## **OKLAHOMA BAPTIST UNIVERSITY - FACULTY MIDTERM & FINAL GRADE INSTRUCTIONS**

 $\blacktriangle$ 

- 1. Log into **Self Service Banner** at **www.okbu.edu/ssb** .
- 2. Select **Faculty Services**

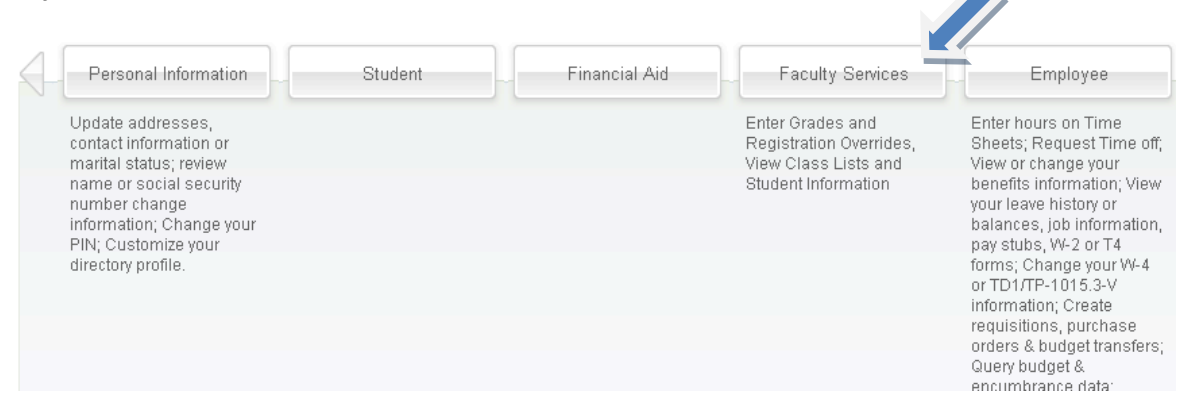

3. Select **Final Grades** (or Midterm Grades when appropriate). 

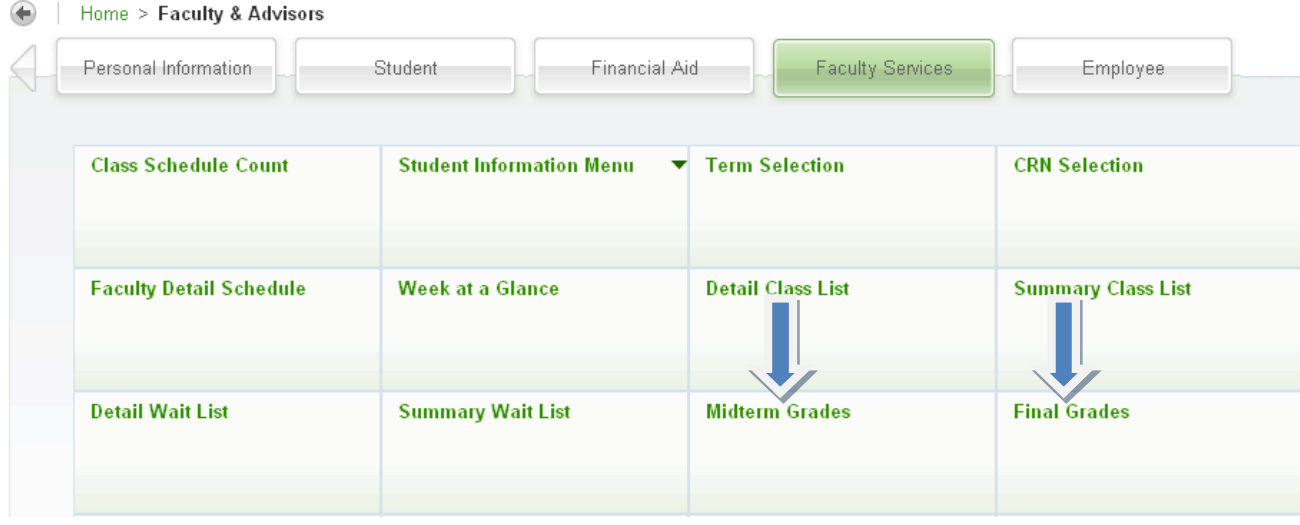

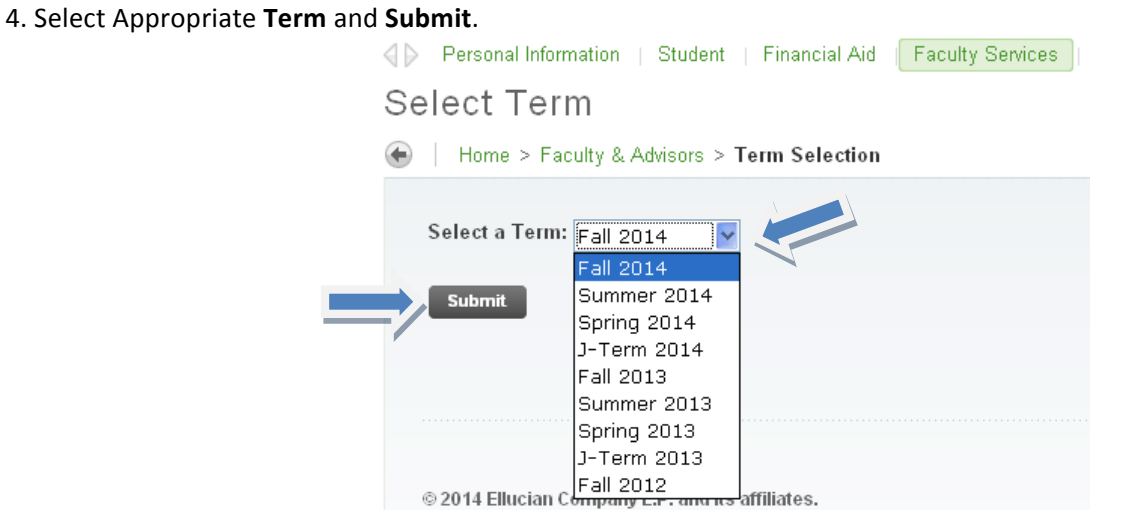

5. Select the appropriate **CRN/Course** and **Submit**.

Final Grades

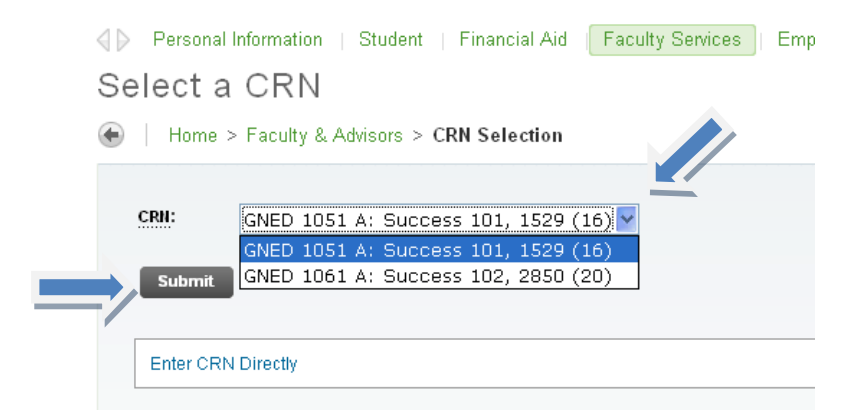

6. Select Final Grade for each student listed on the roster. Then select **Submit** at the bottom of the page.

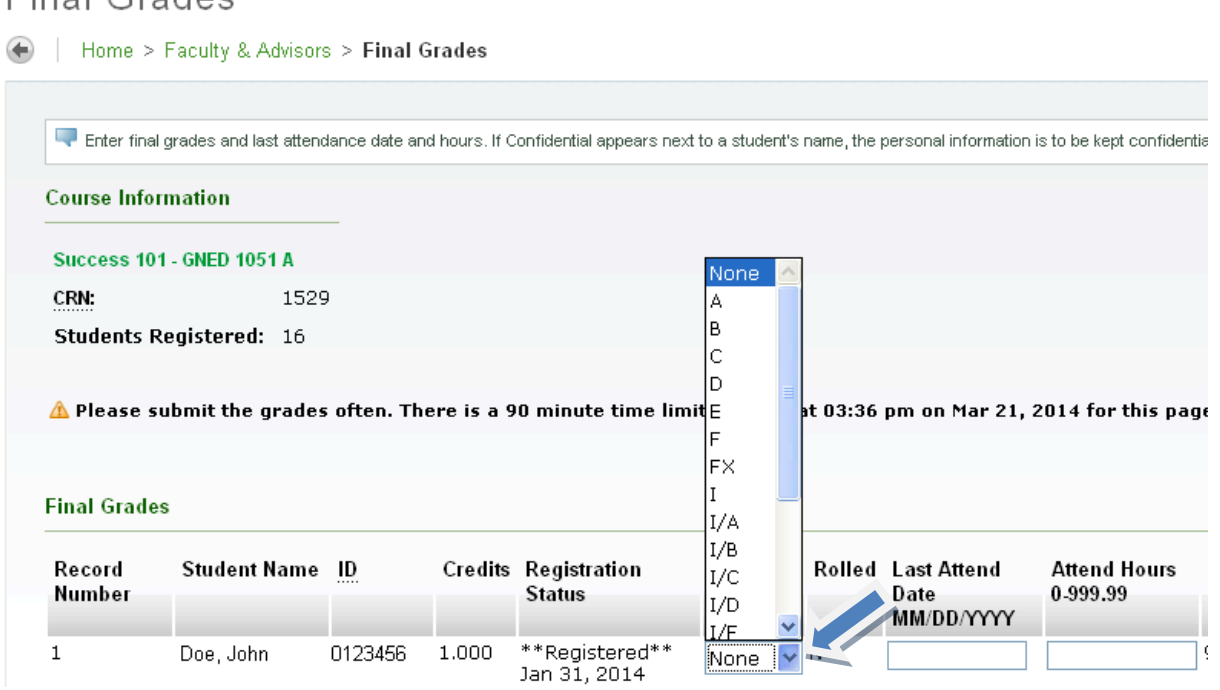

7. After grades and been entered and Submitted, select the next Course to input Final Grades. Click on CRN Selection and return to Step 5. Repeat until all grades are entered.

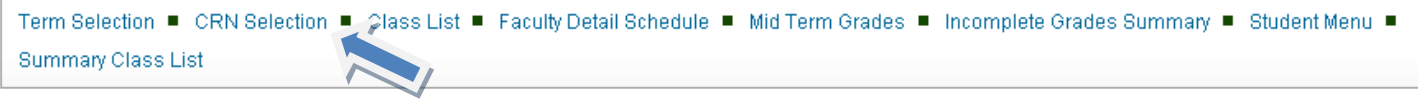

**CONGRATULATIONS! YOUR GRADES HAVE BEEN SUBMITTED!**